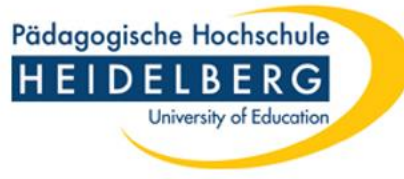

## *Online-Anmeldung für Studierende/Noteneintragung für Prüfende*

# Leitfaden für Prüfende zur Noteneintragung

1

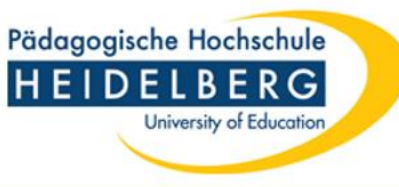

## Wichtige Informationen

### *(die Kontaktdaten des Prüfungsamtes sind auf der letzten Seite zu finden)*

- Die Online-Eingabe von Bewertungen ist nur für Modulprüfungen gedacht. Bitte schicken Sie Ihre Gutachten für Abschlussarbeiten wie bisher direkt an das Prüfungsamt.
- Die Eingabe von Bewertungen (Noten bzw. Bestehen/Nicht-Bestehen) in LSF kann sowohl durch eine:n Prüfer:in als auch durch mehrere Prüfer:innen einer Prüfergruppe erfolgen.

Alle Prüfer:innen haben nur Zugriff auf diejenigen Modulprüfungen, für die ihnen eine Berechtigung eingetragen wurde. Angezeigt werden ausschließlich Studierende, die sich innerhalb des vorgegebenen Zeitfensters verbindlich angemeldet haben. Studierende, die nicht angezeigt werden, haben sich nicht angemeldet und können daher zur Prüfung nicht zugelassen werden!

- Berechtige Prüfer:innen können sich in LSF somit Listen der Prüfungsteilnehmer:innen anzeigen lassen/ausdrucken und deren Ergebnisse erfassen etc. (siehe Folie 7).
- Nach der Eingabe (inkl. Speichern) einer Bewertung direkt in LSF oder durch Re-Import einer mit Prüfungsergebnissen befüllten Liste - ist sie für die:den Studierende:n direkt in LSF sichtbar. Hinweis: Nach Noten-/Ergebnisverbuchungen ist eine kurze Nachricht per Mail ans Prüfungsamt hilfreich, da bei Nicht-Bestehen/Nicht-Teilnahme ein schriftlicher Bescheid erstellt werden muss. *(Muster-Mail: für die Modulprüfung x vom ….. im Fach y (Studiengang:…..) habe ich Ergebnisse verbucht. Es waren folgende/waren keine NBs dabei.)*

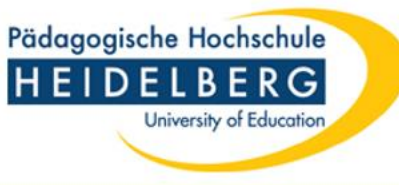

### Wichtige Informationen (Fortsetzung)

- Um unnötige Nachfragen zu vermeiden sollte der Bewertungszeitraum (gemäß Studien- und Prüfungsordnung) **von 1 Woche** bei mündlichen Prüfungen/**von 8 Wochen** bei schriftlichen Prüfungen nicht überschritten werden.
- Im Fall einer krankheitsbedingten Prüfungsabmeldung (Prüfungsrücktritt) sind die Studierenden aufgefordert, ihre Prüfer:innen zu informieren und im Prüfungsamt unverzüglich einen Nachweis/Attest einzureichen. Sollte der Rücktritt vom Prüfungsamt genehmigt werden verschwindet die:der Studierende von Ihrer Liste. Für Studierende, die ohne triftigen Grund (keine genehmigte Abmeldung) nicht zur Prüfung erschienen sind, tragen Sie bitte ein "OGZ" (ohne Genehmigung zurückgetreten) bei benoteten Prüfungsleistungen bzw. ein "VGZ" bei unbenoteten Prüfungsleistungen ein.
- Fristverlängerungen für Abschlussarbeiten werden wie bisher im Prüfungsamt bearbeitet, Fristverlängerungen für andere schriftliche Prüfungsleistungen (z.B. Hausarbeiten) hingegen im Fach (ggf. nach Rücksprache oder in Absprache mit dem Prüfungsamt)
- Listen können/sollten erst abgeschlossen werden, wenn für alle (!) Prüflinge ein Ergebnis (bestanden/nicht bestanden, Note, oder auch OGZ/VGZ) erfasst wurde. Nach Abschluss einer Liste können Änderungen nur noch im Prüfungsamt vorgenommen werden.
- Online-Prüfungsanmeldungen für **Nachprüfungen** (im gleichen Semester) sind nicht möglich, d.h. das Anmeldeprocedere läuft wie bisher im Fach. Prüfungsergebnisse hierfür werden wie bisher direkt per E-Mail an Prüfungsamt gemeldet. Auch eventuell vereinbarte Prüfungsleistungen im Rahmen des **Nachstudiums** können nicht über LSF angemeldet werden, sondern werden nur in der Nachstudiums-Bescheinigung erfasst.
- Außerhalb des PH Netzwerkes ist ein TAN-Verfahren (siehe gesonderte Beschreibung) notwendig.

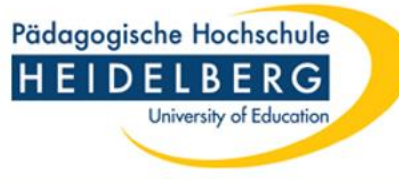

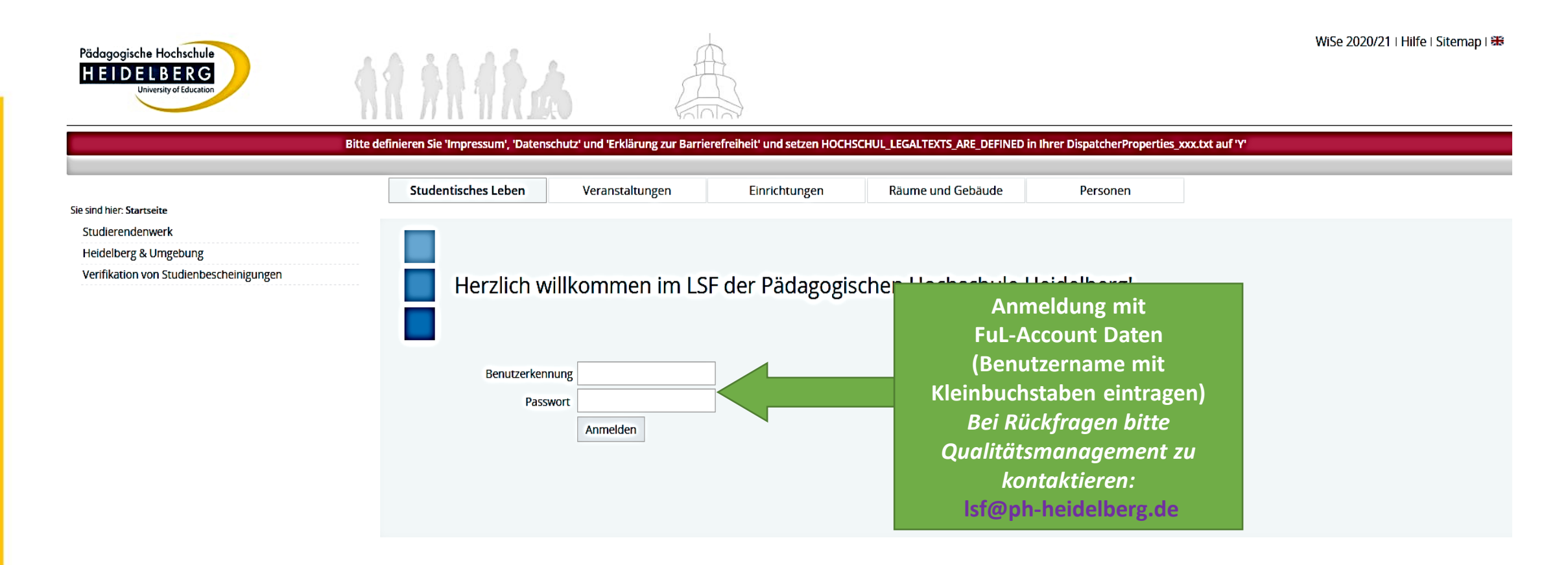

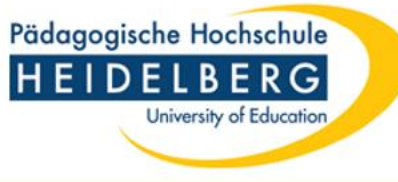

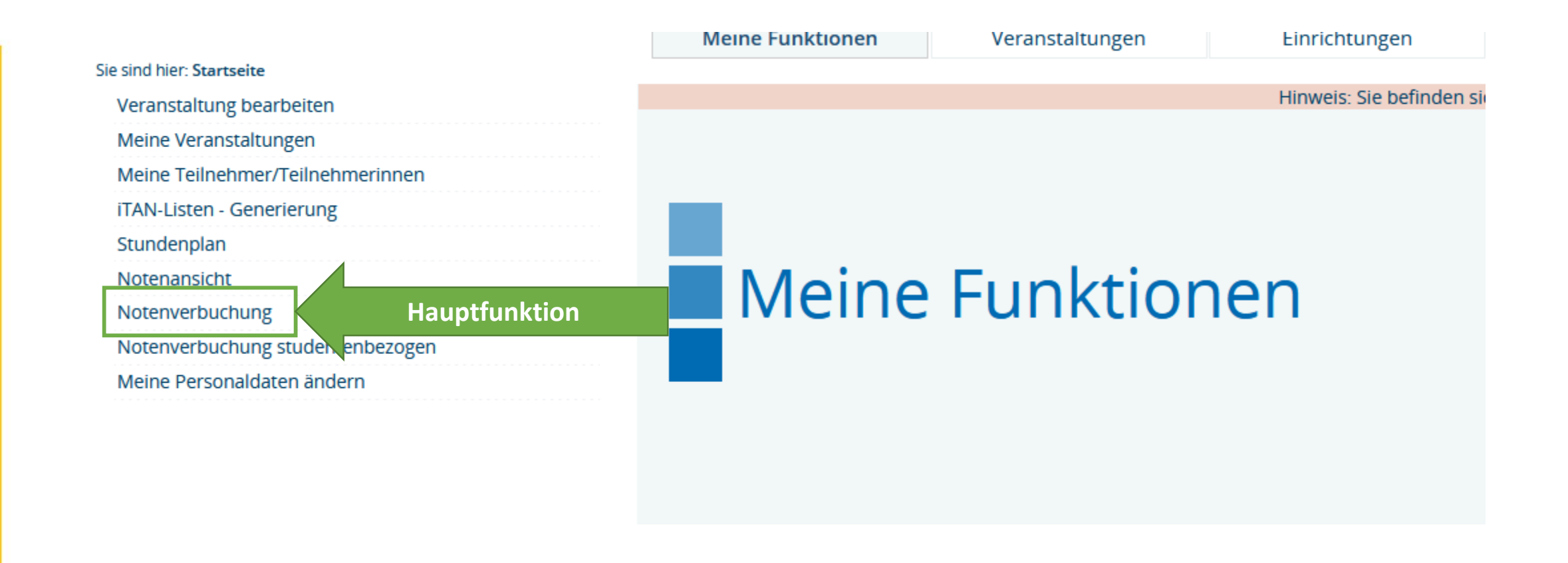

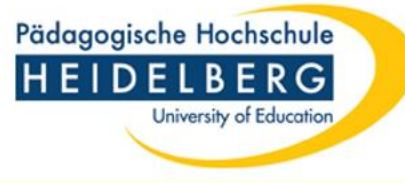

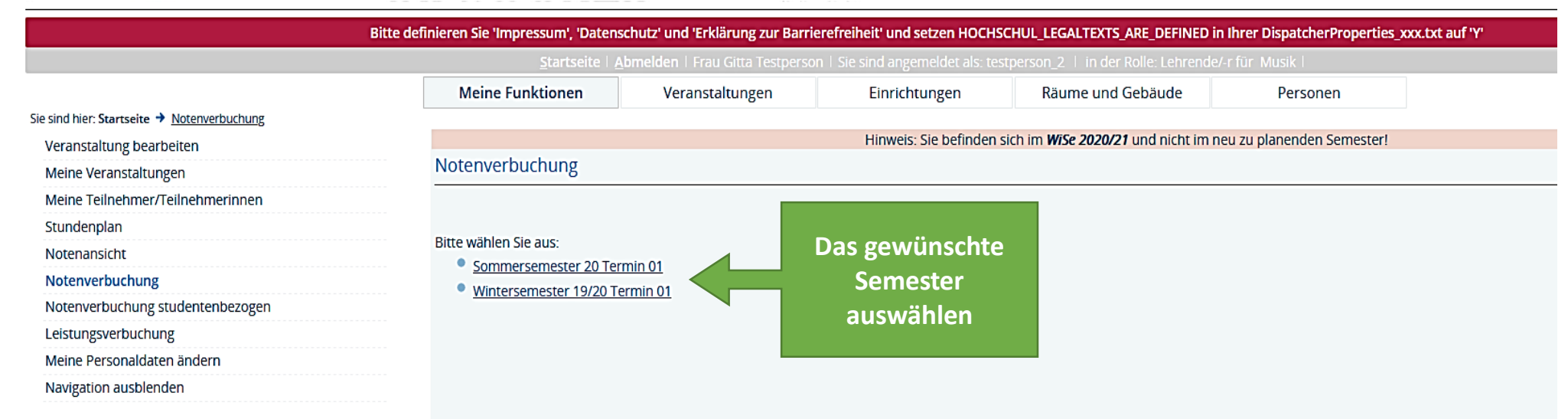

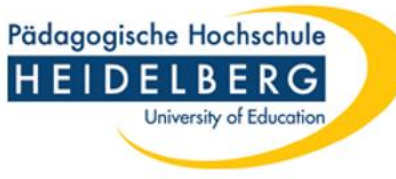

### Funktion Notenverbuchung

#### Notenverbuchung

#### Bitte wählen Sie aus:

۰

- Wintersemester 21/22 Termin 01
- BWP03I Master Riwi Modul P 03 P MoP (7 Teilnehmer\*innen)
- GE021SF GE 02 01 MoP (20 Teilnehmer\*innen)
- ÜSB04CÜSB 04 SOD 01 MoP (1 Teilnehmer\*innen)
- Sommersemester 21 Termin 01
- Wintersemester 20/21 Termin 01 ø

Alle gleiche Prüfungen (in verschiedenen Studiengängen und Prüfungsordnungen) werden zusammenfassend mit Modulnamen angezeigt

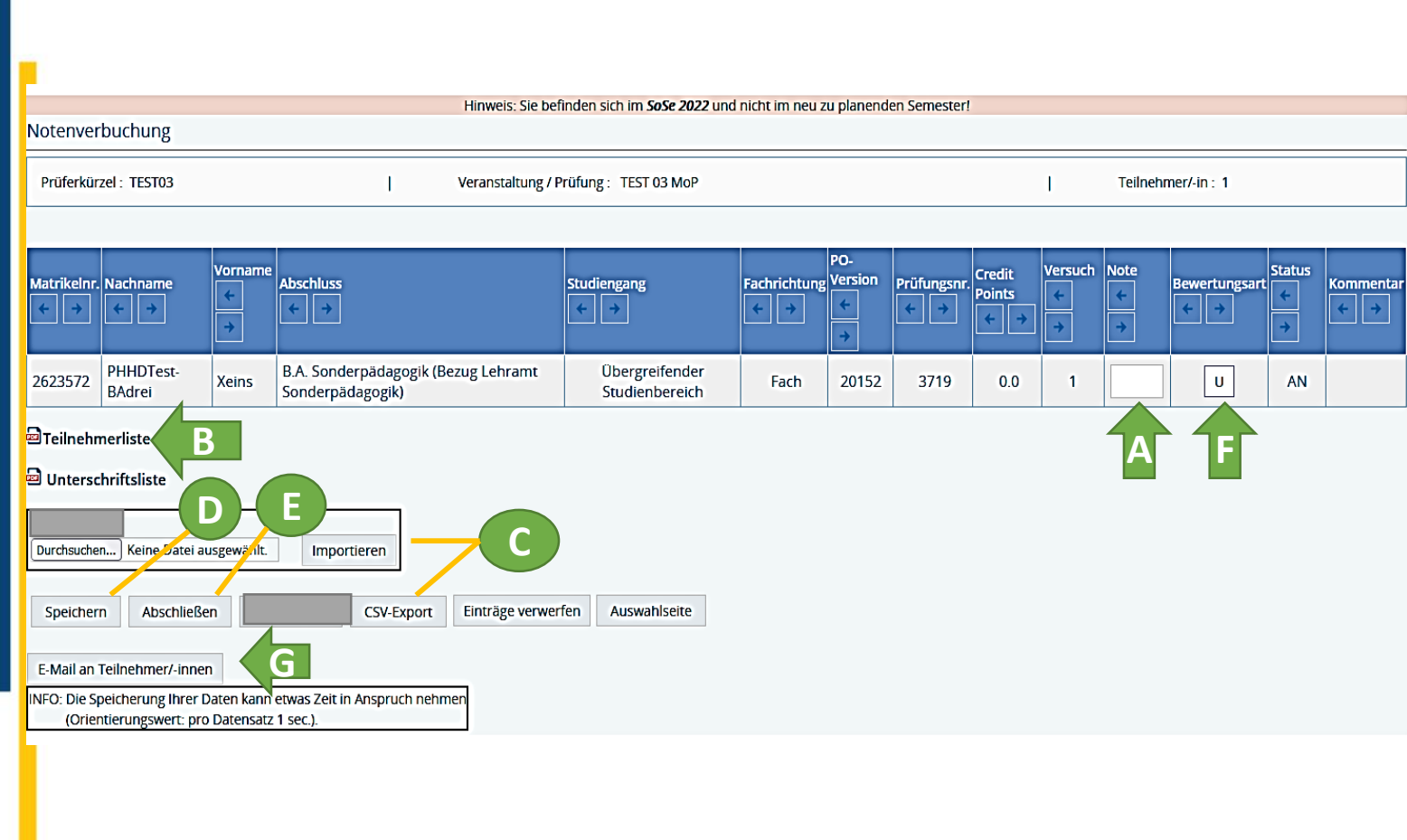

**A –** hier ist die eingebende Note/Ergebnis einzutragen.

Pädagogische Hochschule HEIDELBERG

University of Education

**Wichtig:** Bei **unbenoteten Prüfungen** zu beachten: Hat die:der Studierende die Prüfung bestanden, muss ein **+** ins Feld "Note" eingegeben werden. Wurde die Prüfung nicht bestanden, so wird ins Feld "Note" ein <mark>-</mark> eingetragen. Bei **benoteten Prüfungen** die für Prüfungsleistungen im Bachelor - und Masterstudium zulässigen Noten eingeben: **100;130;170;200;230;270;300;330;370;400;500**

**B –** Es können Teilnehmer - und Unterschriftenlisten erstellt werden

**C – Import und Export der Prüfungsdateien in CSV-Format:** Es besteht die Möglichkeit, auch exportierte Prüfungslisten zur Notenerfassung zu verwenden. Hierbei muss beachtet werden, dass die **CSV -Datei und ihr Dateityp nicht verändert wird** (z.B. keine Spalten gelöscht oder verschoben), sonst kann die CSV-Datei später nicht wieder importiert werden.

**D –** Nachdem Ergebnisse eingetragen wurden müssen sie gespeichert werden. Damit werden sie für Studierende in LSF und in der Prüfungsdatenbank sichtbar. Diese Eintragungen können auch Schritt für Schritt erfolgen. Nach Anklicken der "Speichern" Funktion, kann die Noteneingabe zum späteren Zeitpunkt vorgesetzt werden.

**E –** Erst wenn bei allen Prüfungsteilnehmer\*innen ein Ergebnis steht und keine Änderungen mehr zu erwarten sind, kann die Noteneingabe abgeschlossen werden (Klick auf "Abschließen"). Ab diesem Zeitpunkt können Änderungen nur noch im Prüfungsamt erfolgen.

**F –** Bewertungsart siehe nächste Seite

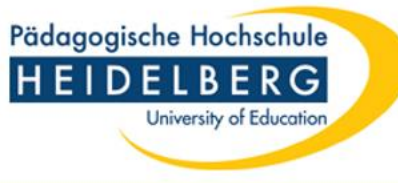

### Bewertungsart

Folgende Einträge sind für Prüfer\*innen möglich

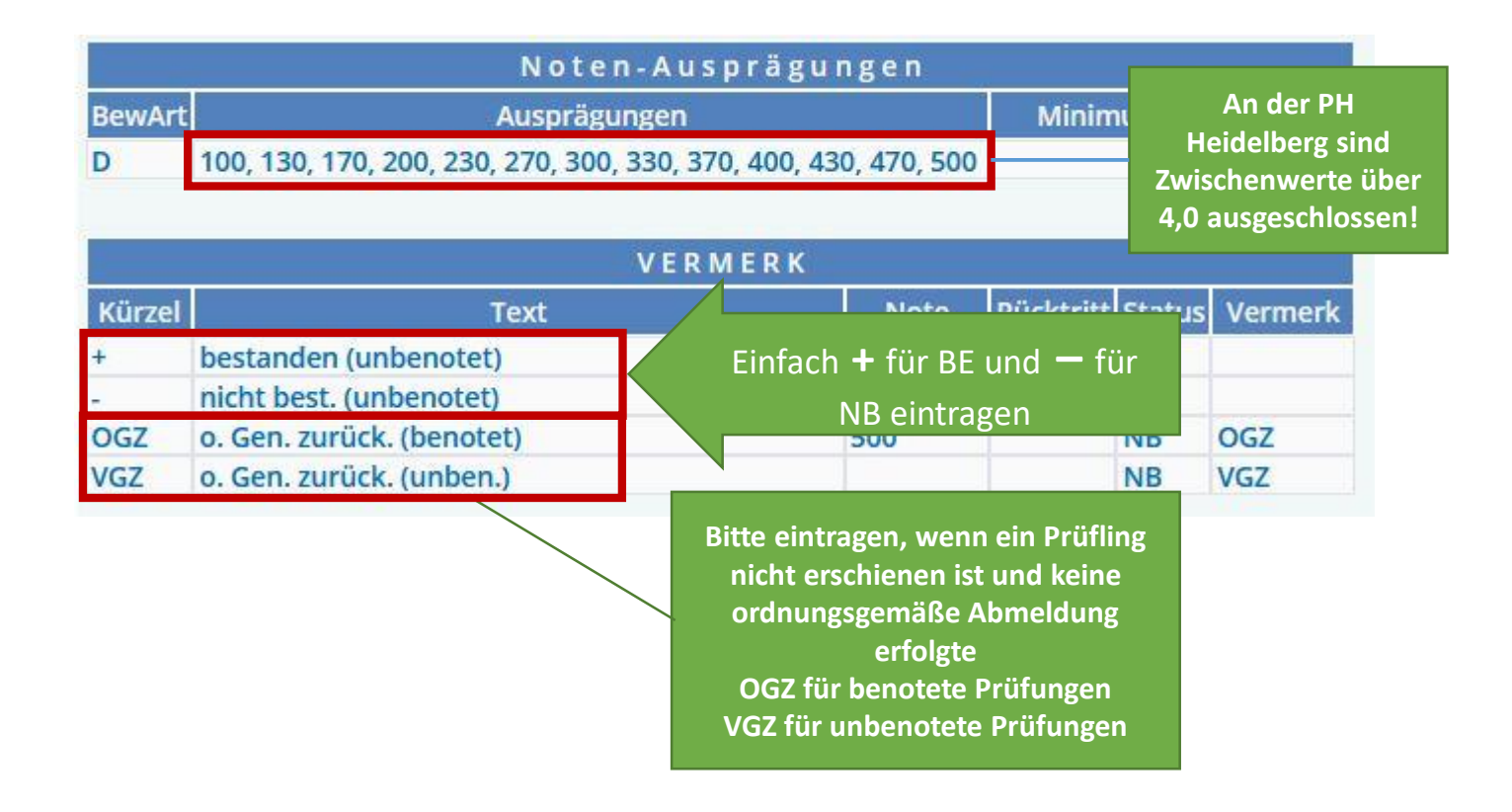

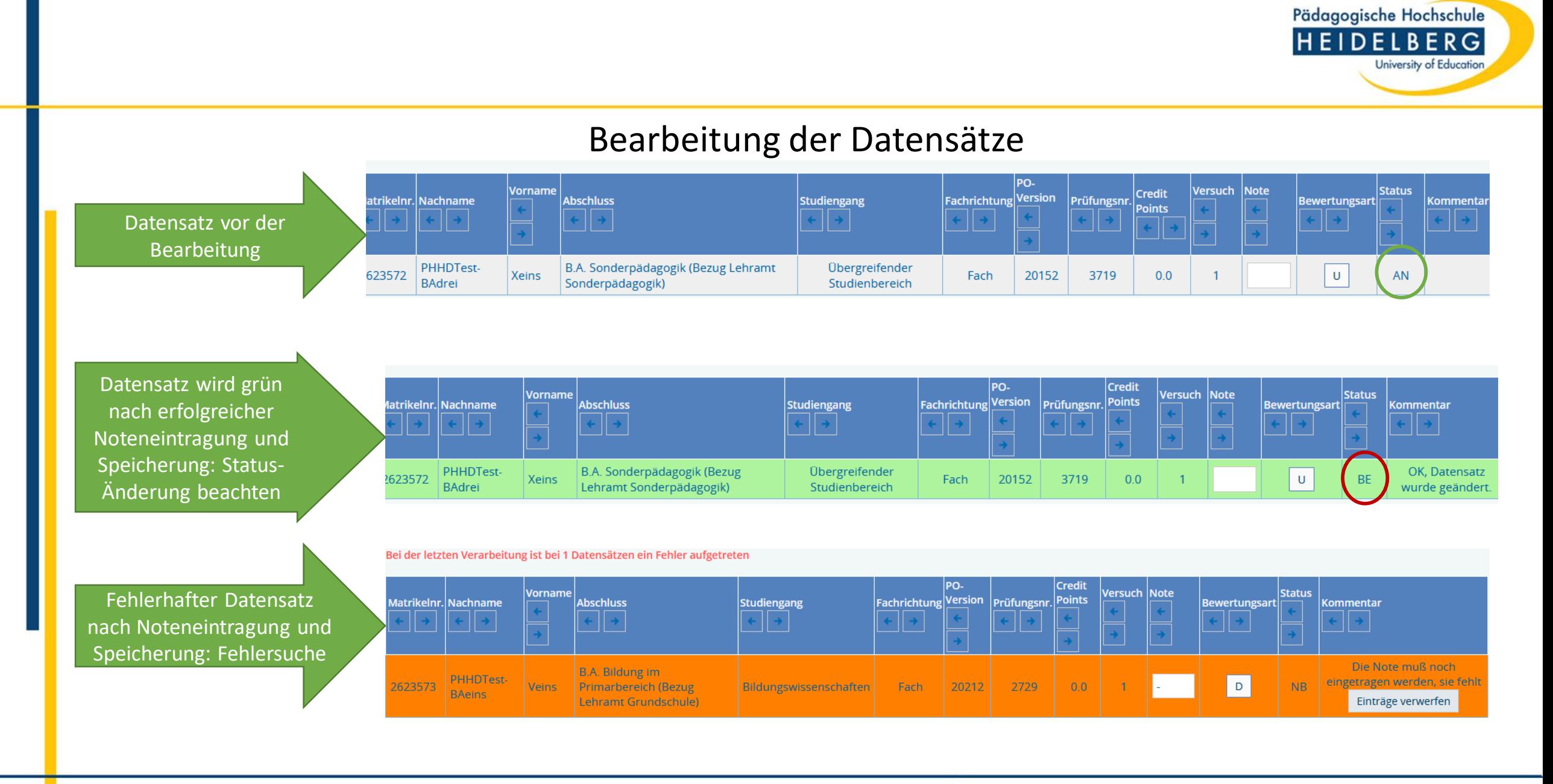

#### 10

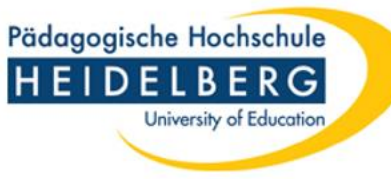

## **Funktion Notenansicht**

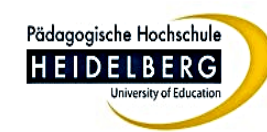

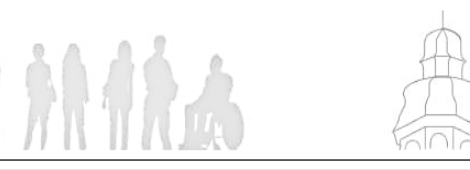

"Notenansicht"

**Semester. Die** 

ung bereits erfasster

Veranstaltungen

#### Bitte definieren Sie 'Impressum', 'Datenschutz' und 'Erklärung zur Barrierefn

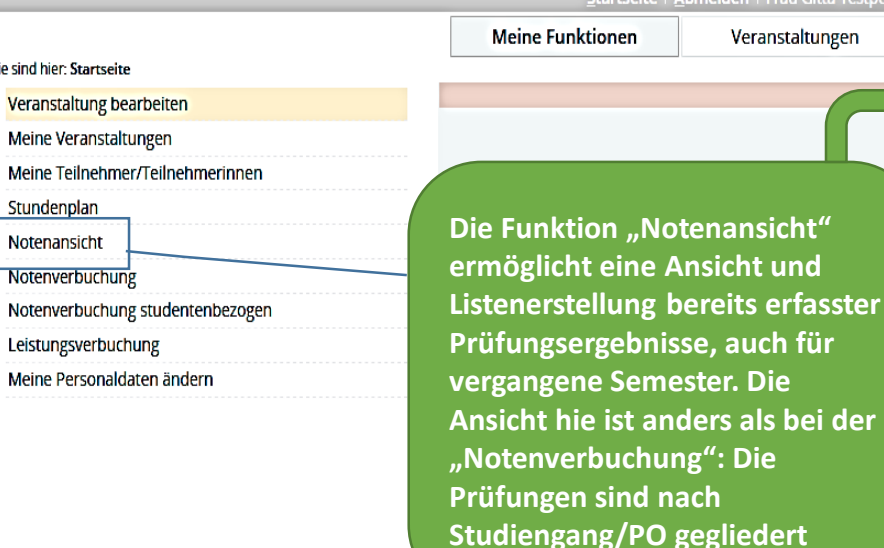

itte wählen Sie aus: rtseite | Abmelden | Frau Gitta Testperson | S

 $\epsilon$ 

Wintersemester 21/22 Termin 01

1110 Modulprüfung Sonderpädagogisches Handlungsfeld - Sonderpädagogischer Dienst/Kooperation/Inklusive Bildungsangebote / M.Ed. LA Sonderpädagogik 20182 (106 Teilnehmer)

1110 Modulprüfung Fachrichtungsspezifische Vertiefung der Pädagogik/Didaktik/Psychologie/Diagnostik / M.Ed. LA Sonderpädagogik 20182 (32 Teilnehmer)

1210 Modulprüfung Fachrichtungsspezifische Vertiefung der Pädagogik und Didaktik / M.Ed. LA Sonderpädagogik 20182 (26 Teilnehmer)

1210 Modulprüfung Fachrichtungsspezifische Vertiefung der Pädagogik/Didaktik/Psychologie/Diagnostik / M.Ed. Auf. LA Sop. 20182 (9 Teilnehmer)

1210 Modulprüfung Fachrichtungsspezifische Grundlagen der Pädagogik und Didaktik / M.Ed. Auf. LA Sop. 20182 (9 Teilnehmer)

1410 Modulprüfung Fachrichtungsspezifische Vertiefung der Pädagogik und Didaktik / M.Ed. Auf. LA Sop. 20182 (2 Teilnehmer)

2819 Modulprüfung Geistige Entwicklung (BSoGeE1M2) / B.A. Sonderpädagogik (LA) 20152 (8 Teilnehmer)

3110 Modulprüfung PM1 / MA Bildungswissen. 2018 (2 Teilnehmer)

6779 Modulprüfung Übergreifender Studienbereich (BPÜSBM9) / B.A. Sekundarbereich (LA) 20152 (1 Teilnehmer)

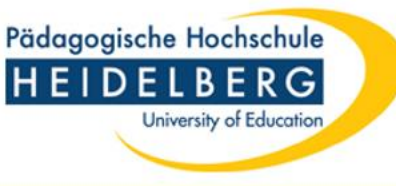

## Kontakt Prüfungsamt

Für allgemeine Fragen zum Verfahren: [zpa-support@vw.ph-heidelberg.de](mailto:zpa-support@vw.ph-heidelberg.de)

Für spezifische Fragen zu einzelnen Prüflingen:

- Bachelor-Studiengänge (mit Lehramtsbezug) ba lehramtsbezug@vw.ph-heidelberg.de
- Master-Studiengänge (Lehramt) [master\\_ed@vw.ph-heidelberg.de](mailto:master_ed@vw.ph-heidelberg.de)
- Bachelor-Studiengänge (ohne Lehramtsbezug) [bachelor@vw.ph-heidelberg.de](mailto:bachelor@vw.ph-heidelberg.de)
- Master-Studiengänge (ohne Lehramtsbezug): [master@vw.ph-heidelberg.de](mailto:master@vw.ph-heidelberg.de)